# LEARNING django-rest-framework

Free unaffiliated eBook created from **Stack Overflow contributors.** 

#django-

rest-

framework

## **Table of Contents**

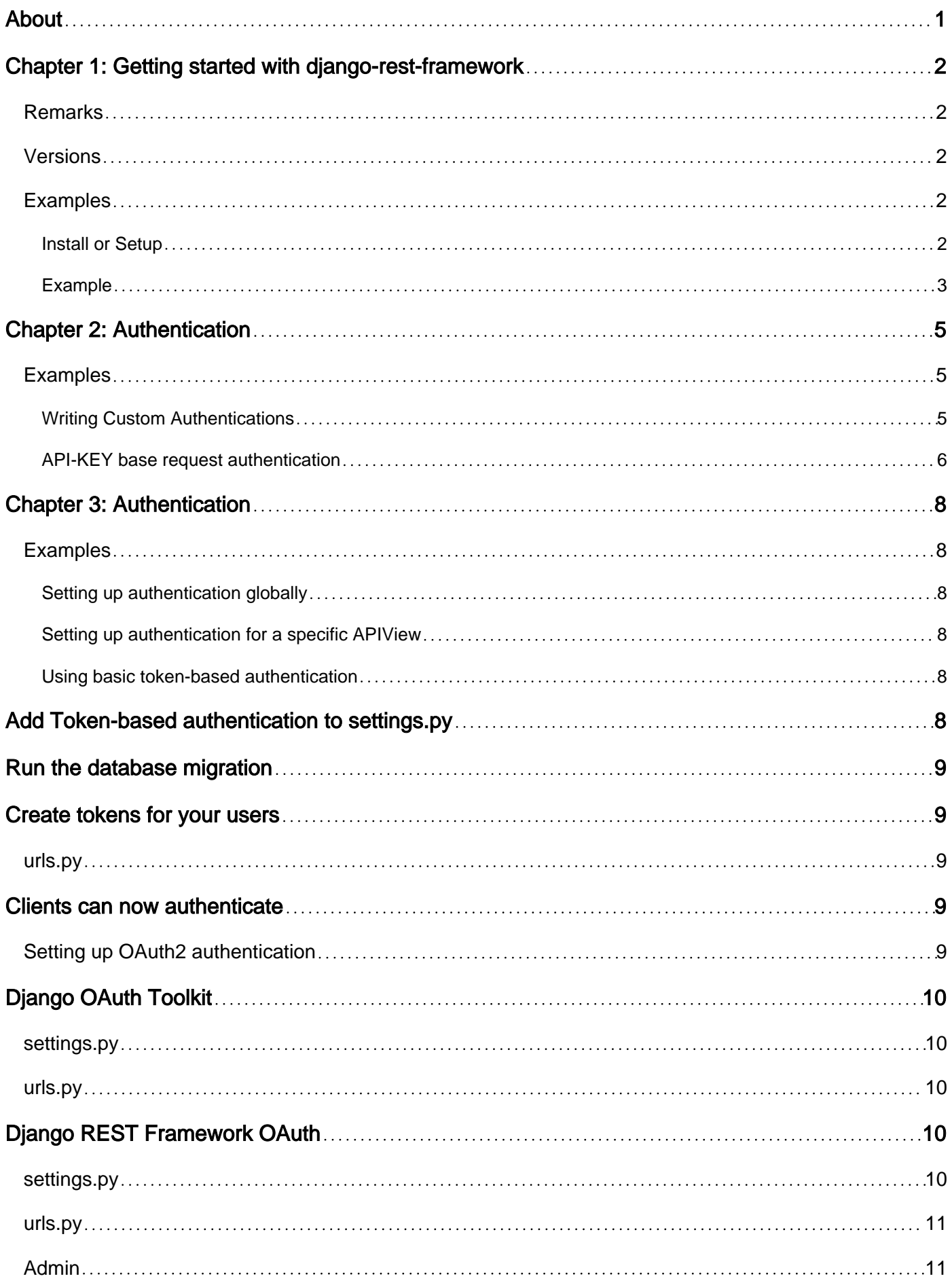

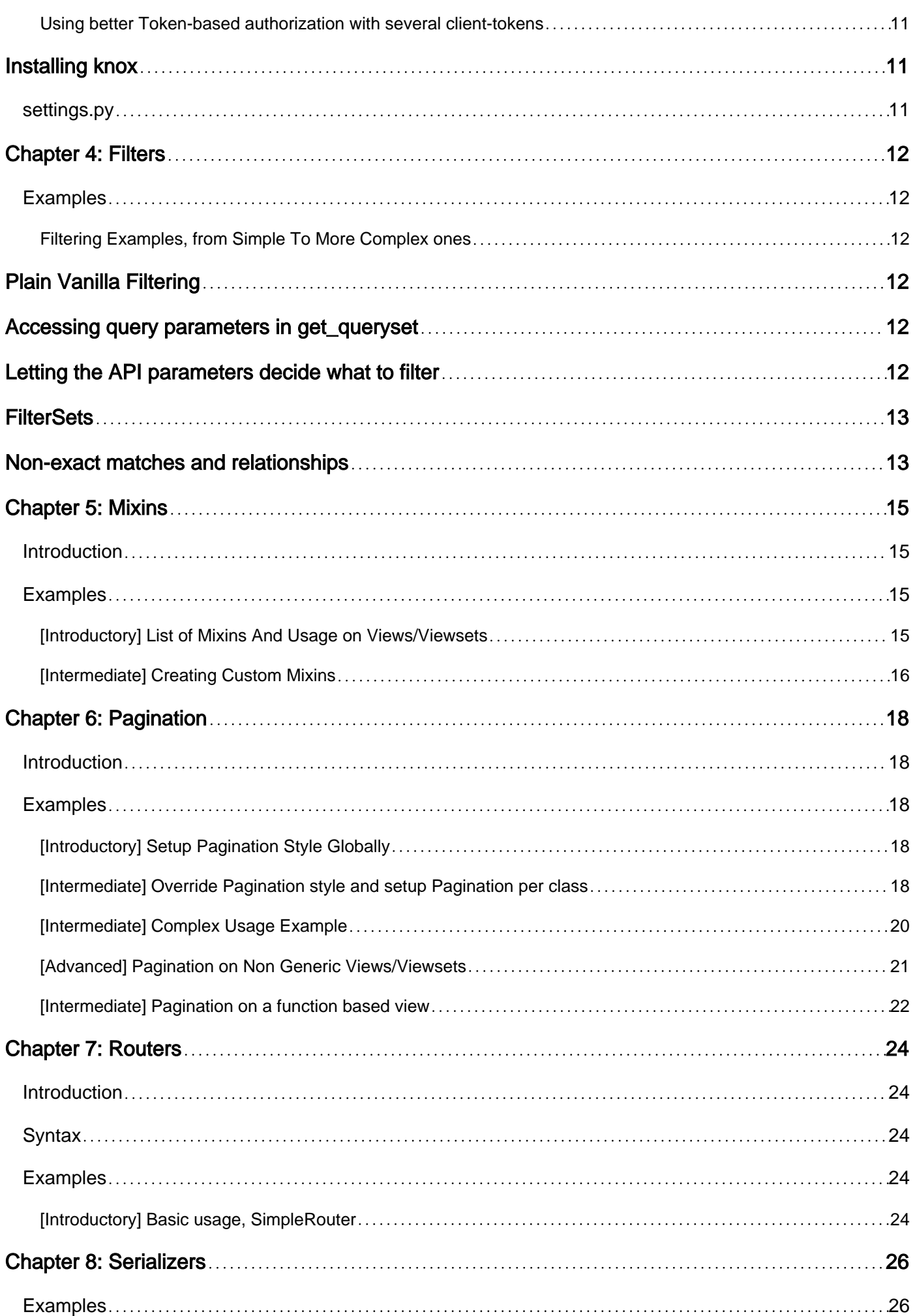

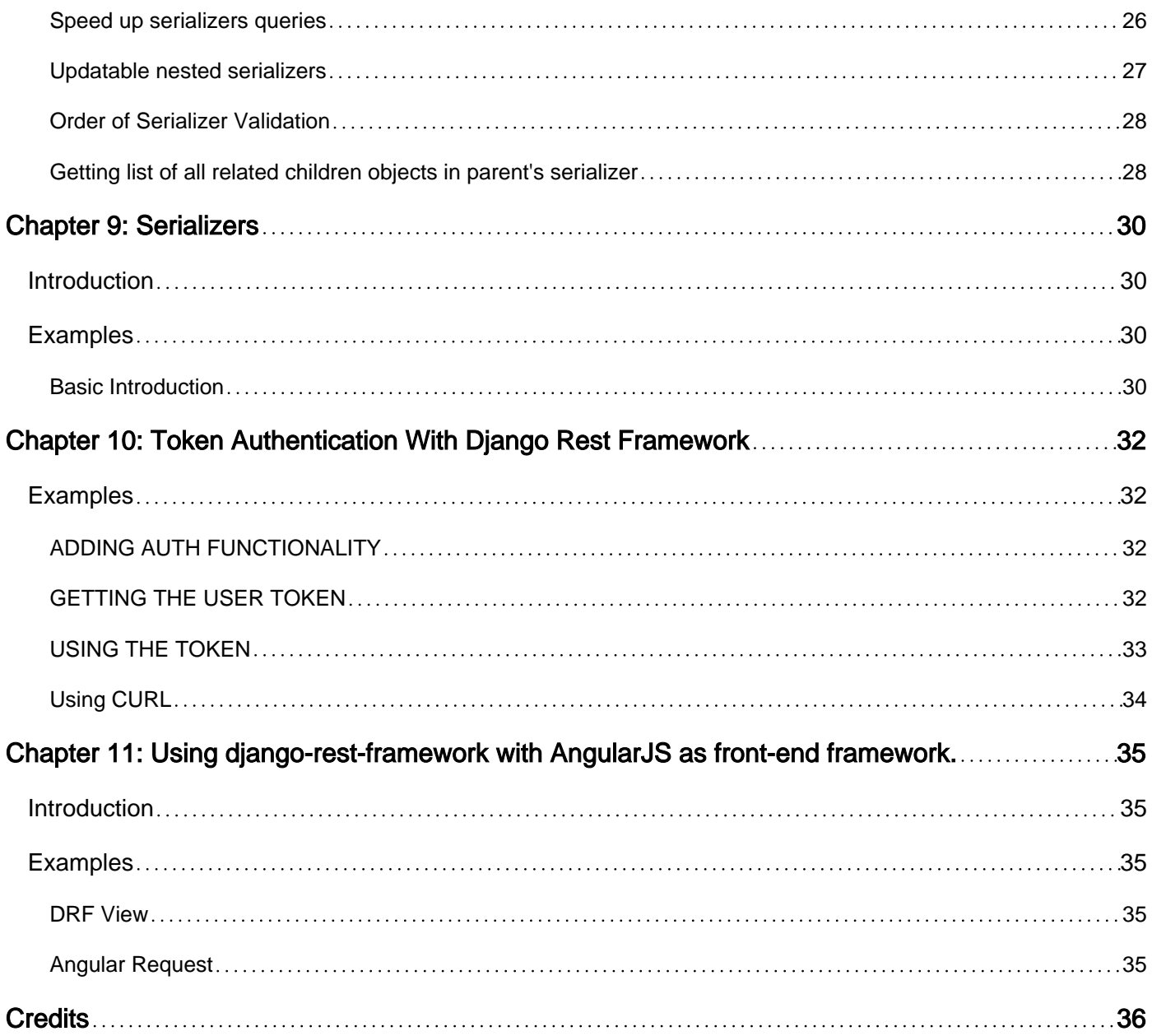

<span id="page-4-0"></span>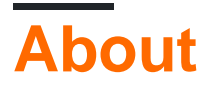

You can share this PDF with anyone you feel could benefit from it, downloaded the latest version from: [django-rest-framework](http://riptutorial.com/ebook/django-rest-framework)

It is an unofficial and free django-rest-framework ebook created for educational purposes. All the content is extracted from [Stack Overflow Documentation](https://archive.org/details/documentation-dump.7z), which is written by many hardworking individuals at Stack Overflow. It is neither affiliated with Stack Overflow nor official django-restframework.

The content is released under Creative Commons BY-SA, and the list of contributors to each chapter are provided in the credits section at the end of this book. Images may be copyright of their respective owners unless otherwise specified. All trademarks and registered trademarks are the property of their respective company owners.

Use the content presented in this book at your own risk; it is not guaranteed to be correct nor accurate, please send your feedback and corrections to [info@zzzprojects.com](mailto:info@zzzprojects.com)

## <span id="page-5-0"></span>**Chapter 1: Getting started with django-restframework**

### <span id="page-5-1"></span>**Remarks**

Django REST Framework is a toolkit for building Web Apps. It helps the programmer to do REST APIs, but it can handle less mature API levels. For further information on API maturity levels, search for Richardson's Maturity Model.

In particular, Django REST Framework does not endorse any particular Hypermedia-level layout, and it is up to the programmer (or other projects, such as [srf-hal-json\)](https://github.com/seebass/drf-hal-json) if they want to pursue a HATEOAS API implementation, to lay down their opinions outside of the framework. Thus, it is possible to implement a HATEOAS API in Django REST Framework, but there are no readilyavailable utilities already in place.

## <span id="page-5-2"></span>**Versions**

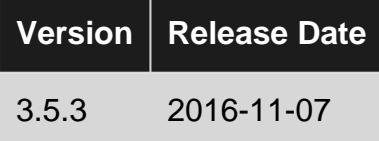

### <span id="page-5-3"></span>**Examples**

<span id="page-5-4"></span>**Install or Setup**

#### **Requirements**

- Python (2.7, 3.2, 3.3, 3.4, 3.5, 3.6)
- Django (1.7+, 1.8, 1.9, 1.10, 1.11)

#### **Install**

You can either use <sub>pip</sub> to install or clone the project from github.

**Using pip:** •

pip install djangorestframework

**Using git clone:** •

git clone git@github.com:tomchristie/django-rest-framework.git

After installing, you need to add rest\_framework to your **INSTALLED\_APPS** settings.

```
INSTALLED_APPS = (
     ...
     'rest_framework',
)
```
If you're intending to use the browsable API you'll probably also want to add REST framework's login and logout views. Add the following to your root urls.py file.

```
urlpatterns = [
     ...
   url(r'^api-auth/', include('rest_framework.urls', namespace='rest_framework'))
]
```
#### <span id="page-6-0"></span>**Example**

Let's take a look at a quick example of using REST framework to build a simple model-backed API.

We'll create a read-write API for accessing information on the users of our project.

Any global settings for a REST framework API are kept in a single configuration dictionary named REST\_FRAMEWORK. Start off by adding the following to your settings.py module:

```
REST_FRAMEWORK = {
    # Use Django's standard `django.contrib.auth` permissions,
     # or allow read-only access for unauthenticated users.
     'DEFAULT_PERMISSION_CLASSES': [
         'rest_framework.permissions.DjangoModelPermissionsOrAnonReadOnly'
     ]
}
```
We're ready to create our API now. Here's our project's root urls.py module:

```
from django.conf.urls import url, include
from django.contrib.auth.models import User
from rest_framework import routers, serializers, viewsets
# Serializers define the API representation.
class UserSerializer(serializers.HyperlinkedModelSerializer):
    class Meta:
        model = User
         fields = ('url', 'username', 'email', 'is_staff')
# ViewSets define the view behavior.
class UserViewSet(viewsets.ModelViewSet):
    queryset = User.objects.all()
    serializer_class = UserSerializer
# Routers provide an easy way of automatically determining the URL conf.
router = routers.DefaultRouter()
router.register(r'users', UserViewSet)
# Wire up our API using automatic URL routing.
# Additionally, we include login URLs for the browsable API.
urlpatterns = [
```

```
 url(r'^', include(router.urls)),
     url(r'^api-auth/', include('rest_framework.urls', namespace='rest_framework'))
\, ]
```
You can now open the API in your browser at http://127.0.0.1:8000/, and view your new 'users' API. If you use the login control in the top right corner you'll also be able to add, create and delete users from the system.

Read Getting started with django-rest-framework online: [https://riptutorial.com/django-rest](https://riptutorial.com/django-rest-framework/topic/1875/getting-started-with-django-rest-framework)[framework/topic/1875/getting-started-with-django-rest-framework](https://riptutorial.com/django-rest-framework/topic/1875/getting-started-with-django-rest-framework)

## <span id="page-8-0"></span>**Chapter 2: Authentication**

### <span id="page-8-1"></span>**Examples**

#### <span id="page-8-2"></span>**Writing Custom Authentications**

from django.contrib.auth.models import User from rest\_framework import authentication from rest\_framework import exceptions

This example authentication is straight from the official docs [here.](http://www.django-rest-framework.org/api-guide/authentication/#custom-authentication)

```
class ExampleAuthentication(BaseAuthentication):
    def authenticate(self, request):
       username = request.META.get('X USERNAME')
         if not username:
            return None
         try:
            user = User.objects.get(username=username)
         except User.DoesNotExist:
             raise AuthenticationFailed('No such user')
         return (user, None)
```
There are four parts to a custom authentication class.

- Extend it from BaseAuthentication class provided in `from rest\_framework. authentication 1. import BaseAuthentication
- 2. Have a method called authenticate taking request as first argument.
- 3. Return a tuple of (user, None) for a successful authentication.
- 4. Raise AuthenticationFailed exception for a failed authentication. This is available in rest framework.authentication.

```
class SecretAuthentication(BaseAuthentication):
     def authenticate(self, request):
        app_key = request.META.get('APP_KEY')
        app_secret = request.META.get('APP_SECRET')
       username = request.META.get('X_USERNAME')
         try:
            app = ClientApp.objects.match_secret(app_key, app_secret)
         except ClientApp.DoesNotExist:
            raise AuthenticationFailed('App secret and key does not match')
         try:
           user = app.users.get(username=username)
         except User.DoesNotExist:
            raise AuthenticationFailed('Username not found, for the specified app')
         return (user, None)
```
The authentication scheme will return HTTP 403 Forbidden responses when an unauthenticated request is denied access.

#### <span id="page-9-0"></span>**API-KEY base request authentication**

You can use django rest framework permission classes to check request headers and authenticate user requests

• Define your secret\_key on project settings

API\_KEY\_SECRET = 'secret\_value'

note: a good practice is to use environment variables to store this secret value.

• Define a permission class for API-KEY authentication

create permissions.py file on your app dir with below codes:

```
from django.conf import settings
from rest_framework.permissions import BasePermission
class Check_API_KEY_Auth(BasePermission):
    def has_permission(self, request, view):
        # API_KEY should be in request headers to authenticate requests
         api_key_secret = request.META.get('API_KEY')
         return api_key_secret == settings.API_KEY_SECRET
```
• Add this permission class to views

```
from rest_framework.response import Response
from rest_framework.views import APIView
from .permissions import Check_API_KEY_Auth
class ExampleView(APIView):
    permission_classes = (Check_API_KEY_Auth,)
    def get(self, request, format=None):
        content = {
             'status': 'request was permitted'
 }
         return Response(content)
```
Or, if you're using the @api\_view decorator with function based views

```
from rest_framework.decorators import api_view, permission_classes
from rest_framework.response import Response
from .permissions import Check_API_KEY_Auth
@api_view(['GET'])
@permission_classes((Check_API_KEY_Auth, ))
def example_view(request, format=None):
    content = {
         'status': 'request was permitted'
     }
```
Read Authentication online:<https://riptutorial.com/django-rest-framework/topic/5451/authentication>

## <span id="page-11-0"></span>**Chapter 3: Authentication**

### <span id="page-11-1"></span>**Examples**

#### <span id="page-11-2"></span>**Setting up authentication globally**

Authentication in Django REST Framework can be configured globally as a subkey of the REST\_FRAMEWORK Variable in settings.py, just like the rest of the default framework configurations.

```
REST_FRAMEWORK = {
     'DEFAULT_AUTHENTICATION_CLASSES': (
         'rest_framework.authentication.BasicAuthentication',
         'rest_framework.authentication.SessionAuthentication',
     )
}
```
#### <span id="page-11-3"></span>**Setting up authentication for a specific APIView**

Authentication can be set for an specific APIView endpoint, by using the authentication classes variable:

```
from rest_framework.authentication import SessionAuthentication, BasicAuthentication
from rest framework.permissions import IsAuthenticated
from rest_framework.response import Response
from rest_framework.views import APIView
class ExampleView(APIView):
    authentication_classes = (SessionAuthentication, BasicAuthentication)
    permission_classes = (IsAuthenticated,)
     def get(self, request):
        content = {
            'user': unicode(request.user), # `django.contrib.auth.User` instance.
            'auth': unicode(request.auth), # None
         }
         return Response(content)
```
<span id="page-11-4"></span>**Using basic token-based authentication**

Django REST Framework provides a basic token-based authentication mechanism which needs to be configured as an application in Django before being usable, so that tokens are created in the database, and their lifecycle handled.

## <span id="page-11-5"></span>**Add Token-based authentication to settings.py**

```
INSTALLED_APPS = (
     ...
     'rest_framework.authtoken'
)
```
## <span id="page-12-0"></span>**Run the database migration**

<span id="page-12-1"></span>./manage.py migrate

## **Create tokens for your users**

Somehow, you will have to create a token and return it:

```
def some_api(request):
    token = Token.objects.create(user=request.user)
    return Response({'token': token.key})
```
There is already an API endpoint in the token application, so that you can simply add the following to your urls.py:

### <span id="page-12-2"></span>**urls.py**

```
from rest_framework.authtoken import views
urlpatterns += [
    url(r'^auth-token/', views.obtain_auth_token)
]
```
## <span id="page-12-3"></span>**Clients can now authenticate**

Using a Authorization header like:

Authorization: Token 123456789

Prefixed by a literal "Token" and the token itself after whitespace.

The literal can be changed by subclassing TokenAuthentication and changing the keyword class variable.

<span id="page-12-4"></span>If authenticated, request.auth will contain the rest\_framework.authtoken.models.BasicToken instance.

#### **Setting up OAuth2 authentication**

OAuth is not handled by Django REST Framework, but there are a couple of pip modules that implement an OAuth client. The REST Framework documentation suggests one of the following modules:

- [Django OAuth Toolkit](https://github.com/evonove/django-oauth-toolkit)
- [Django REST Framework OAuth](https://github.com/jpadilla/django-rest-framework-oauth/)

## <span id="page-13-0"></span>**Django OAuth Toolkit**

```
pip install django-oauth-toolkit
```
## <span id="page-13-1"></span>**settings.py**

```
INSTALLED_APPS = (
     ...
     'oauth2_provider',
)
REST_FRAMEWORK = {
     'DEFAULT_AUTHENTICATION_CLASSES': (
         'oauth2_provider.ext.rest_framework.OAuth2Authentication',
     )
}
```
### <span id="page-13-2"></span>**urls.py**

```
urlpatterns = patterns(
     ...
    url(r'^o/', include('oauth2_provider.urls', namespace='oauth2_provider')),
\lambda
```
## <span id="page-13-3"></span>**Django REST Framework OAuth**

pip install djangorestframework-oauth django-oauth2-provider

### <span id="page-13-4"></span>**settings.py**

```
INSTALLED_APPS = (
     ...
     'provider',
     'provider.oauth2',
)
REST_FRAMEWORK = {
     'DEFAULT_AUTHENTICATION_CLASSES': (
         'rest_framework.authentication.OAuth2Authentication',
     )
}
```
### <span id="page-14-0"></span>**urls.py**

```
urlpatterns = patterns(
     ...
    url(r'^oauth2/', include('provider.oauth2.urls', namespace='oauth2')),
)
```
## <span id="page-14-1"></span>**Admin**

<span id="page-14-2"></span>Go to the admin panel and create a new Provider. Client to have a client\_id and a client\_secret.

**Using better Token-based authorization with several client-tokens**

The most interesting package for managing real tokens is diango-rest-knox which supports multiple tokens per user (and cancelling each token independently), as well as having support for token expiration and several other security mechanisms.

django-rest-knox depends on cryptography. You can find more information on how to install it at: <http://james1345.github.io/django-rest-knox/installation/>

## <span id="page-14-3"></span>**Installing knox**

pip install django-rest-knox

## <span id="page-14-4"></span>**settings.py**

```
INSTALLED_APPS = (
   ...
   'rest_framework',
   'knox',
   ...
)
```
#### Apply migrations:

./manage.py migrate

Read Authentication online:<https://riptutorial.com/django-rest-framework/topic/6276/authentication>

## <span id="page-15-0"></span>**Chapter 4: Filters**

### <span id="page-15-1"></span>**Examples**

<span id="page-15-2"></span>**Filtering Examples, from Simple To More Complex ones**

<span id="page-15-3"></span>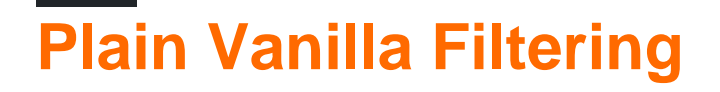

To filter any view, override its  $q_{\text{et\_queryset}}$  method to return a filtered query set

```
class HREmployees(generics.ListAPIView):
     def get_queryset(self):
         return Employee.objects.filter(department="Human Resources")
```
All the API functions will then use the filtered query set for operations. For example, the listing of the above view will only contain employees whose department is Human Resources.

## <span id="page-15-4"></span>**Accessing query parameters in get\_queryset**

Filtering based on request parameters is easy.

self.request, self.args and self.kwargs are available and point to the current request and its parameters for filtering

```
def DepartmentEmployees(generics.ListAPIView):
    def get_queryset(self):
        return Employee.objects.filter(department=self.kwargs["department"])
```
## <span id="page-15-5"></span>**Letting the API parameters decide what to filter**

If you want more flexibility and allow the API call to pass in parameters to filter the view, you can plugin filter backends like Django Request Framework(installed via pip)

```
from rest_framework import filters
class Employees(generics.ListAPIView):
    queryset=Employee.objects.all()
     filter_backends = (filters.DjangoFilterBackend,)
     filter_fields = ("department", "role",)
```
Now you can make an API call /api/employees?department=Human Resources and you'll get a list of

employees that belong only to the HR department, or /api/employees?role=manager&department=Human Resources to get only managers in the HR department.

You can combine query set filtering with Django Filter Backend, no problemo. The filters will work on the filtered query set returned by get\_queryset

```
from rest_framework import filters
class HREmployees(generics.ListAPIView):
     filter_backends = (filters.DjangoFilterBackend,)
     filter_fields = ("department", "role",)
     def get_queryset(self):
         return Employee.objects.filter(department="Human Resources")
```
## <span id="page-16-0"></span>**FilterSets**

So far, you can get by with simple type matches in the above cases.

But what if you want something more complex, like a list of HR employees who are between 25 and 32 years in age?

Answer to problem: Filtersets

Filter sets are classes that define how to filter various fields of the model.

Define em like so

```
class EmployeeFilter(django_filters.rest_framework.FilterSet):
     min_age = filters.django_filters.NumberFilter(name="age", lookup_expr='gte')
    max_age = filters.django_filters.NumberFilter(name="price", lookup_expr='lte')
     class Meta:
        model = Employee
        fields = ['age', 'department']
```
name points to the field which you want to filter

lookup\_expr basically refers to the same names you use while filtering query sets, for example you can do a "starts with" match using lookup\_expr="startswith" which is equivalent to Employee.objects.filter(department\_\_startswith="Human")

Then use them in your view classes by using  $finter_{\text{class}}$  instead of  $finter_{\text{fields}}$ 

```
class Employees(generics.ListAPIView):
    queryset=Employee.objects.all()
     filter_backends = (filters.DjangoFilterBackend,)
     filter_class = EmployeeFilter
```
<span id="page-16-1"></span>Now you can do /api/employees?department=Human Resources&min\_age=25&max\_age=32

## **Non-exact matches and relationships**

Filter classes and expressions are very similar to how you specify filtering in query sets

You can use the "\_\_" notation to filter fields in relationships, For example, if department was a foreign key from employee, you can add

```
filter_fields=("department__name",)
```
and then you can do /api/employees?department\_name=Human Resources

Or more elegantly, you can create a filter set, add a filter variable called dept and set its name to department\_name, allowing you to do /api/employees?dept=Human Resources

Read Filters online: <https://riptutorial.com/django-rest-framework/topic/8144/filters>

## <span id="page-18-0"></span>**Chapter 5: Mixins**

### <span id="page-18-1"></span>**Introduction**

The mixin classes provide the actions that are used to provide the basic view behavior. Note that the mixin classes provide action methods rather than defining the handler methods, such as  $q_{\text{get}}(t)$ and . post (), directly. This allows for more flexible composition of behavior. [-Official Django rest](http://www.django-rest-framework.org/api-guide/generic-views/#mixins) [Framework Documentation](http://www.django-rest-framework.org/api-guide/generic-views/#mixins)-

### <span id="page-18-2"></span>**Examples**

<span id="page-18-3"></span>**[Introductory] List of Mixins And Usage on Views/Viewsets**

#### **List of available mixins:**

- ListModelMixin: provides a . list () method to the view/viewset
- **RetrieveModelMixin:** provides a . retrieve() method to the view/viewset
- **CreateModelMixin:** provides a .create() method to the view/viewset
- **UpdateModelMixin:** provides a .update() method to the view/viewset
- **DestroyModelMixin:** provides a . destroy() method to the view/viewset

We can mix and match the mixins in our generic views and viewsets, in order to give them the corresponding utility that we need:

1. An API view with . list () . create () and . destroy () methods? Inherit from the GenericAPIView and combine the appropriate mixins:

```
from rest_framework import mixins, generics
from myapp.models import MyModel
from myapp.serializers import MyModelSerializer
class MyCustomAPIView(mixins.ListModelMixin,
                       mixins.CreateModelMixin,
                       mixins.DestroyModelMixin,
                       generics.GenericAPIView):
     queryset = MyModel.objects.all()
     serializer_class = MyModelSerializer
     def get(self, request, *args, **kwargs):
         return self.list(request, *args, **kwargs)
     def post(self, request, *args, **kwargs):
        return self.create(request, *args, **kwargs)
     def delete(self, request, *args, **kwargs):
         return self.destroy(request, *args, **kwargs)
```
2. A viewset with only a . list () and . update () methods? Inherit from the GenericViewSet and add the appropriate mixins:

```
from rest_framework import mixins
class MyCustomViewSet(mixins.ListModelMixin,
                       mixins.UpdateModelMixin,
                       viewsets.GenericViewSet):
     pass
```
Yes, it was that easy!!

To conclude, we can mix and match every mixin we need and utilize it to customize our views and their methods in any possible combination!

#### <span id="page-19-0"></span>**[Intermediate] Creating Custom Mixins**

DRF offers the chance to further customize the behavior of the generic views/viewsets by allowing the creation of custom mixins.

#### **How to:**

To define a custom mixin we just need to create a class inheriting from object.

Let's assume that we want to define two separate views for a model named  $MyModel$ . Those views will share the same queryset and the same serializer\_class. We will save ourselves some code repetition and we will put the above in a single mixin to be inherited by our views:

•  $_{\text{my\_app/views.py}}$  (that is not the only file option available to place our custom mixins, but it is the less complex):

```
from rest_framework.generics import CreateAPIView, RetrieveUpdateAPIView
from rest_framework.permissions import IsAdminUser
class MyCustomMixin(object):
    queryset = MyModel.objects.all()
    serializer_class = MyModelSerializer
class MyModelCreateView(MyCustomMixin, CreateAPIView):
    "" "
     Only an Admin can create a new MyModel object
    "" ""
    permission_classes = (IsAdminUser,)
   Do view staff if needed...
class MyModelCreateView(MyCustomMixin, RetrieveUpdateAPIView):
    "" ""
    Any user can Retrieve and Update a MyModel object
    "" ""
     Do view staff here...
```
#### **Conclusion:**

Mixins are essentially blocks of reusable code for our application.

Read Mixins online:<https://riptutorial.com/django-rest-framework/topic/10083/mixins>

## <span id="page-21-0"></span>**Chapter 6: Pagination**

### <span id="page-21-1"></span>**Introduction**

Pagination is the splitting of large datasets into separated and autonomous pages.

On django rest framework, pagination allows the user to modify the amount of data in each page and the style by which the split is applied.

### <span id="page-21-2"></span>**Examples**

<span id="page-21-3"></span>**[Introductory] Setup Pagination Style Globally**

In order to set the pagination style for the entire project, you need to set the DEFAULT\_PAGINATION\_CLASS and PAGE\_SIZE on the project settings.

To do so, go to settings.py and on the REST\_FRAMEWORK Variable, add the following:

```
REST FRAMEWORK = \{ 'DEFAULT_PAGINATION_CLASS':
        'rest_framework.pagination.DESIRED_PAGINATION_STYLE',
     'PAGE_SIZE': 100
}
```
In place of the DESIRED\_PAGINATION\_STYLE one of the following must be placed:

• PageNumberPagination: Accepts a single page number in the request query parameters.

http://your\_api\_url/a\_table/?page=2

 $\bullet$  LimitOffsetPagination: Accepts a limit parameter, which indicates the maximum number of items that will be returned and an offset parameter which indicates the starting position of the query in relation to the dataset. PAGE SIZE does not need to be set for this style.

http://your\_api\_url/a\_table/?limit=50&offset=100

- CursorPagination: Cursor based pagination is more complex than the above styles. It requires that the dataset presents a fixed ordering, and does not allow the client to navigate into arbitrarily positions of the dataset.
- Custom pagination styles can be defined in place of the above.

<span id="page-21-4"></span>**[Intermediate] Override Pagination style and setup Pagination per class**

#### **Override Pagination Style:**

Every available pagination style can be overridden by creating a new class that inherits from one of the available styles and then alters its parameters:

```
class MyPagination(PageNumberPagination):
    page_size = 20
     page_size_query_param = 'page_size'
    max_page_size = 200
     last_page_strings = ('the_end',)
```
Those parameters (as listed on the [pagination official documentation\)](http://www.django-rest-framework.org/api-guide/pagination/#api-reference) are:

#### PageNumberPagination

- $_{\text{page\_size}}$ : A numeric value indicating the page size. If set, this overrides the  $_{\text{Page\_SIZE}}$ setting. Defaults to the same value as the PAGE\_SIZE settings key.
- page\_query\_param: A string value indicating the name of the query parameter to use for the pagination control.
- $_{\texttt{page\_size\_query\_param}}$  If set, this is a string value indicating the name of a query parameter that allows the client to set the page size on a per-request basis. Defaults to  $\text{None}$ , indicating that the client may not control the requested page size.
- max\_page\_size: If set, this is a numeric value indicating the maximum allowable requested page size. This attribute is only valid if page\_size\_query\_param is also set.
- last\_page\_strings: A list or tuple of string values indicating values that may be used with the page query param to request the final page in the set. Defaults to ('last',)
- $\bullet$  template: The name of a template to use when rendering pagination controls in the browsable API. May be overridden to modify the rendering style, or set to None to disable HTML pagination controls completely. Defaults to "rest\_framework/pagination/numbers.html".

#### LimitOffsetPagination

- $\delta$  default\_limit: A numeric value indicating the limit to use if one is not provided by the client in a query parameter. Defaults to the same value as the PAGE\_SIZE settings key.
- limit\_query\_param: A string value indicating the name of the "limit" query parameter. Defaults to 'limit'.
- offset\_query\_param: A string value indicating the name of the "offset" query parameter. Defaults to 'offset'.
- $\bullet$   $_{\texttt{max\_limit}}$ : If set this is a numeric value indicating the maximum allowable limit that may be requested by the client. Defaults to None.
- template: Same as PageNumberPagination.

#### **CursorPagination**

- page size: Same as PageNumberPagination.
- cursor\_query\_param: A string value indicating the name of the "cursor" query parameter. Defaults to 'cursor'.
- ordering: This should be a string, or list of strings, indicating the field against which the cursor based pagination will be applied. For example: ordering = 'slug'. Defaults to -created. This value may also be overridden by using **OrderingFilter** on the view.
- template: Same as PageNumberPagination.

#### **Setup Pagination per Class:**

In addition to the ability to setup the Pagination style globally, a setup per class is available:

```
class MyViewSet(viewsets.GenericViewSet):
     pagination_class = LimitOffsetPagination
```
Now only MyViewSet has a LimitOffsetPagination pagination.

A custom pagination style can be used in the same way:

```
class MyViewSet(viewsets.GenericViewSet):
     pagination_class = MyPagination
```
<span id="page-23-0"></span>**[Intermediate] Complex Usage Example**

Lets assume that we have a complex api, with many generic views and some generic viewsets. We want to enable PageNumberPagination to every view, except one (either generic view or viewset, does not make a difference) for which we want a customized case of **LimitOffsetPagination**.

To achieve that we need to:

1. On the settings.py we will place our default pagination in order to enable it for every generic view/viewset and we will set PAGE\_SIZE to 50 items:

```
REST_FRAMEWORK = {
    'DEFAULT_PAGINATION_CLASS':
        'rest_framework.pagination.PageNumberPagination',
     'PAGE_SIZE': 50
}
```
2. Now in our  $\text{views.py}$  (or in another .py ex: paginations.py), we need to override the

LimitOffsetPagination:

```
from rest_framework.pagination import LimitOffsetPagination
class MyOffsetPagination(LimitOffsetPagination):
   default limit = 20
   max_limit = 1000
```
A custom LimitOffsetPagination with PAGE ZISE of 20 items and maximum limit of 1000 items.

3. In our  $\texttt{views.py}$ , we need to define the  $\texttt{pagination\_class}$  of our special view:

```
imports ...
# ===================================
# PageNumberPagination classes
# ===================================
```

```
class FirstView(generics.ListAPIView):
     ...
class FirstViewSet(viewsets.GenericViewSet):
     ...
...
# ===================================
# Our custom Pagination class
# ===================================
class IAmSpecialView(generics.ListAPIView):
    pagination_class = MyOffsetPagination
     ...
```
Now every generic view/viewset in the app has PageNumberPagination, except IAmSpecial class, which is indeed special and has its own customized LimitOffsetPagination.

<span id="page-24-0"></span>**[Advanced] Pagination on Non Generic Views/Viewsets**

This is an advanced subject, do not attempt without first understanding the other examples of this page.

As stated in the official [Django Rest Framework on pagination](http://www.django-rest-framework.org/api-guide/pagination/):

Pagination is only performed automatically if you're using the generic views or viewsets. If you're using a regular APIView, you'll need to call into the pagination API yourself to ensure you return a paginated response. See the source code for the mixins.ListModelMixin and generics.GenericAPIView classes for an example.

But what if we want to use pagination on a non generic view/viewset?

Well let's go down the rabbit hole:

- 1. First stop is the official Django Rest Framework's repository and specifically the [django-rest](https://github.com/encode/django-rest-framework/blob/master/rest_framework/generics.py#L155)[framework/rest\\_framework/generics.py.](https://github.com/encode/django-rest-framework/blob/master/rest_framework/generics.py#L155) The specific line this link is pointing at, shows us how the developers of the framework deal with pagination in their generics. That is exactly what we are going to use to our view as well!
- 2. Let's assume that we have a global pagination setup like the one shown in the [introductory](http://www.riptutorial.com/django-rest-framework/example/30583/-introductory--setup-pagination-style-globally) [example of this page](http://www.riptutorial.com/django-rest-framework/example/30583/-introductory--setup-pagination-style-globally) and lets assume as well that we have an APIView which we want to apply pagination to.
- 3. Then on  $v$ iews.py:

```
from django.conf import settings
from rest_framework.views import APIView
class MyView(APIView):
    queryset = OurModel.objects.all()
     serializer_class = OurModelSerializer
    pagination_class = settings.DEFAULT_PAGINATION_CLASS # cool trick right? :)
```

```
 # We need to override get method to achieve pagination
 def get(self, request):
     ...
    page = self.paginate_queryset(self.queryset)
    if page is not None:
         serializer = self.serializer_class(page, many=True)
         return self.get_paginated_response(serializer.data)
     ... Do other stuff needed (out of scope of pagination)
 # Now add the pagination handlers taken from
 # django-rest-framework/rest_framework/generics.py
 @property
 def paginator(self):
     """
     The paginator instance associated with the view, or `None`.
     """
      if not hasattr(self, '_paginator'):
          if self.pagination_class is None:
              self._paginator = None
          else:
              self._paginator = self.pagination_class()
      return self._paginator
  def paginate_queryset(self, queryset):
      """
     Return a single page of results, or `None` if pagination is disabled.
      """
      if self.paginator is None:
          return None
      return self.paginator.paginate_queryset(queryset, self.request, view=self)
  def get_paginated_response(self, data):
      """
     Return a paginated style `Response` object for the given output data.
     """
     assert self.paginator is not None
      return self.paginator.get_paginated_response(data)
```
<span id="page-25-0"></span>Now we have an APIView that handles pagination!

**[Intermediate] Pagination on a function based view**

We have seen in those examples  $(ex_1, ex_2)$  $(ex_1, ex_2)$  $(ex_1, ex_2)$  how to use and override the pagination classes in any generic class base view.

What happens when we want to use pagination in a function based view?

Lets also assume that we want to create a function based view for  $M_{\text{MModel}}$  with PageNumberPagination, responding only to a GET request. Then:

```
from rest_framework.pagination import PageNumberPagination
@api_view(['GET',])
def my_function_based_list_view(request):
```

```
 paginator = PageNumberPagination()
 query_set = MyModel.objects.all()
 context = paginator.paginate_queryset(query_set, request)
 serializer = MyModelSerializer(context, many=True)
 return paginator.get_paginated_response(serializer.data)
```
We can do the above for a custom pagination as well by changing this line:

paginator = PageNumberPagination()

#### to this

```
paginator = MyCustomPagination()
```
provided that we have defined MyCustomPagination [to override some default pagination](http://www.riptutorial.com/django-rest-framework/example/30593/-intermediate--override-pagination-style-and-setup-pagination-per-class)

Read Pagination online: <https://riptutorial.com/django-rest-framework/topic/9950/pagination>

## <span id="page-27-0"></span>**Chapter 7: Routers**

### <span id="page-27-1"></span>**Introduction**

Routing is the process of mapping the logic (view methods etc.) to a set of URLs. REST framework adds support for automatic URL routing to Django.

### <span id="page-27-2"></span>**Syntax**

- router = routers.SimpleRouter()
- router.register(prefix, viewset)
- router.urls # the generated set of urls for the registered viewset.

### <span id="page-27-3"></span>**Examples**

#### <span id="page-27-4"></span>**[Introductory] Basic usage, SimpleRouter**

Automatic routing for the DRF, can be achieved for the ViewSet classes.

- 1. Assume that the ViewSet class goes by the name of MyViewSet for this example.
- 2. To generate the routing of  $MyV1ewSet$ , the  $SimpleRouter$  will be utilized.

On myapp/urls.py:

```
from rest_framework import routers
router = routers. SimpleRouter() # initialize the router.
router.register(r'myview', MyViewSet) # register MyViewSet to the router.
```
- 3. That will generate the following URL patterns for  $MyV1$ ewset:
	- $\gamma_{\text{myview}}$  with name  $\gamma_{\text{myview-list}}$ .
	- ^myview/{pk}/\$ with name myview-detail
- 4. Finally to add the generated patterns in the myapp's URL patterns, the django's include () will be used.

On myapp/urls.py:

```
from django.conf.urls import url, include
from rest_framework import routers
router = routers.SimpleRouter()
router.register(r'myview', MyViewSet)
urlpatterns = [
   url(r'other/prefix/if/needed/', include(router.urls)),
]
```
Read Routers online:<https://riptutorial.com/django-rest-framework/topic/10938/routers>

## <span id="page-29-0"></span>**Chapter 8: Serializers**

### <span id="page-29-1"></span>**Examples**

<span id="page-29-2"></span>**Speed up serializers queries**

Let's say we have model  $_{\text{travel}}$  with many related fields:

```
class Travel(models.Model):
     tags = models.ManyToManyField(
       Tag.
        related_name='travels', )
     route_places = models.ManyToManyField(
        RoutePlace,
         related_name='travels', )
     coordinate = models.ForeignKey(
        Coordinate,
        related_name='travels', )
     date_start = models.DateField()
```
And we want to build CRUD in *Itravels* via view ViewSet. Here is the simple viewset:

```
class TravelViewset(viewsets.ModelViewSet):
     queryset = Travel.objects.all()
    serializer class = TravelSerializer
```
Problem with this ViewSet is we have many related fields in our Travel model, so Django will hit db for every Travel instance. We can call select related and prefetch related directly in queryset attribute, but what if we want to separate serializers for list, retrieve, create.. actions of ViewSet. So we can put this logic in one mixin and inherit from it:

```
class QuerySerializerMixin(object):
    PREFETCH_FIELDS = [] # Here is for M2M fields
    RELATED_FIELDS = [] # Here is for ForeignKeys
     @classmethod
     def get_related_queries(cls, queryset):
         # This method we will use in our ViewSet
         # for modify queryset, based on RELATED_FIELDS and PREFETCH_FIELDS
         if cls.RELATED_FIELDS:
            queryset = queryset.select_related(*cls.RELATED_FIELDS)
         if cls.PREFETCH_FIELDS:
             queryset = queryset.prefetch_related(*cls.PREFETCH_FIELDS)
         return queryset
     class TravelListSerializer(QuerySerializerMixin, serializers.ModelSerializer):
         PREFETCH_FIELDS = ['tags'']
```

```
 RELATED_FIELDS = ['coordinate']
     # I omit fields and Meta declare for this example
 class TravelRetrieveSerializer(QuerySerializerMixin, serializers.ModelSerializer):
     PREFETCH_FIELDS = ['tags', 'route_places']
```
Now rewrite our **ViewSet** with new serializers

```
class TravelViewset(viewsets.ModelViewSet):
     queryset = Travel.objects.all()
     def get_serializer_class():
         if self.action == 'retrieve':
             return TravelRetrieveSerializer
         elif self.action == 'list':
             return TravelListSerializer
         else:
             return SomeDefaultSerializer
     def get_queryset(self):
         # This method return serializer class
         # which we pass in class method of serializer class
         # which is also return by get_serializer()
         q = super(TravelViewset, self).get_queryset()
         serializer = self.get_serializer()
         return serializer.get_related_queries(q)
```
<span id="page-30-0"></span>**Updatable nested serializers**

Nested serializers by default don't support create and update. To support this without duplicating DRF create/update logic, it is important to remove the nested data from validated data before delegating to super:

```
# an ordinary serializer
class UserProfileSerializer(serializers.ModelSerializer):
     class Meta:
        model = UserProfile
         fields = ('phone', 'company')
class UserSerializer(serializers.ModelSerializer):
     # nest the profile inside the user serializer
     profile = UserProfileSerializer()
     class Meta:
        model = UserModel
         fields = ('pk', 'username', 'email', 'first_name', 'last_name')
         read_only_fields = ('email', )
     def update(self, instance, validated_data):
       nested serializer = self.fields['profile']
         nested_instance = instance.profile
         # note the data is `pop`ed
```

```
 nested_data = validated_data.pop('profile')
 nested_serializer.update(nested_instance, nested_data)
 # this will not throw an exception,
 # as `profile` is not part of `validated_data`
 return super(UserDetailsSerializer, self).update(instance, validated_data)
```
In the case of  $_{\text{many=True}}$ , Diango will complain that  $_{\text{ListSerializer}}$  does not support update. In that case, you have to handle the list semantics yourself, but can still delegate to nested\_serializer.child.

#### <span id="page-31-0"></span>**Order of Serializer Validation**

In DRF, serializer validation is run in a specific, undocumented order

- 1. Field deserialization called ([serializer.to\\_internal\\_value](https://github.com/encode/django-rest-framework/blob/e39d8410de26003421f7e644f9206833a3b9bbe0/rest_framework/serializers.py#L374) and [field.run\\_validators](https://github.com/encode/django-rest-framework/blob/e39d8410de26003421f7e644f9206833a3b9bbe0/rest_framework/serializers.py#L397))
- 2. [serializer.validate\\_\[field\]](https://github.com/encode/django-rest-framework/blob/e39d8410de26003421f7e644f9206833a3b9bbe0/rest_framework/serializers.py#L399) is called for each field.
- 3. Serializer-level validators are called ([serializer.run\\_validation](https://github.com/encode/django-rest-framework/blob/e39d8410de26003421f7e644f9206833a3b9bbe0/rest_framework/serializers.py#L186) followed by [serializer.run\\_validators](https://github.com/encode/django-rest-framework/blob/e39d8410de26003421f7e644f9206833a3b9bbe0/rest_framework/serializers.py#L366))
- 4. Finally, serializer. validate is called to complete validation.

<span id="page-31-1"></span>**Getting list of all related children objects in parent's serializer**

Assume that, we implement a simple API and we have the following models.

```
class Parent(models.Model):
    name = models.CharField(max_length=50)
class Child(models.Model):
     parent = models.ForeignKey(Parent)
     child_name = models.CharField(max_length=80)
```
And we want to return a response when a particular parent is retrieved via API.

```
{
'url': 'https://dummyapidomain.com/parents/1/',
'id': '1',
'name': 'Dummy Parent Name',
'children': [{
         'id': 1,
         'child_name': 'Dummy Children I'
     },
     {
         'id': 2,
         'child_name': 'Dummy Children II'
     },
     {
         'id': 3,
         'child_name': 'Dummy Children III'
     },
     ...
],
```
}

For this purpose, we implement the corresponding serializers like this:

```
class ChildSerializer(serializers.HyperlinkedModelSerializer):
    parent id =serializers.PrimaryKeyRelatedField(queryset=Parent.objects.all(),source='parent.id')
     class Meta:
        model = Child
        fields = ('url','id','child_name','parent_id')
     def create(self, validated_data):
         subject = Child.objects.create(parent=validated_data['parent']['id'],
child_name=validated_data['child_name'])
         return child
class ParentSerializer(serializers.HyperlinkedModelSerializer):
     children = ChildSerializer(many=True, read_only=True)
     class Meta:
        model = Course
         fields = ('url','id','name','children')
```
To make this implementation work properly we need to update our Child model and add a **related\_name** to parent field. Updated version of our Child model implementation should be like this:

```
class Child(models.Model):
parent = models.ForeignKey(Parent, related_name='children') # <--- Add related_name here
child_name = models.CharField(max_length=80)
```
By doing this, we'll be able to get the list of all related children objects in parent's serializer.

Read Serializers online:<https://riptutorial.com/django-rest-framework/topic/2377/serializers>

## <span id="page-33-0"></span>**Chapter 9: Serializers**

### <span id="page-33-1"></span>**Introduction**

According to DRF official documentation, serializers helps to convert complex data like querysets and model instance to native python data types so that it could be rendered as JSON, XML and other content types.

The serializers in DRF are more like django **Form** and **ModelForm** class. **Serializer** class provide us a custom way to handle the data like django Form. And **ModelSerializer** class provide us a easy way to handle model based data.

### <span id="page-33-2"></span>**Examples**

<span id="page-33-3"></span>**Basic Introduction**

Let's say we have a model called product.

```
class Product(models.Model):
    name = models.CharField(max_length=100)
    price = models.IntegerField()
```
Now we are going to declare a model serializers for this model.

```
from rest_framework.serializers import ModelSerializer
class ProductSerializers(ModelSerializer):
    class Meta:
        model = Product
       fields = '__all__ read_only_fields = ('id',)
```
By this ProductSerializers class we have declared a model serializers. In Meta class, by model variable we told the ModelSerializer that our model will be the Product model. By fields variable we told that this serializer should include all the field of the model. Lastly by read\_only\_fields variable we told that id will be a 'read only' field, it can't be edited.

Let's see what's in our serializer. At first, import the serializer in command line and create a instance and then print it.

```
>>> serializer = ProductSerializers()
>>> print(serializer)
ProductSerializers():
        id = IntegerField(label='ID', read_only=True)
        name = CharField(max_length=100)
         price = IntegerField(max_value=2147483647, min_value=-2147483648)
```
So, our serializer grab all the field form our model and create all the field it's own way.

We can use ProductSerializers to serialize a product, or a list of product.

```
>>> p1 = Product.objects.create(name='alu', price=10)
>>> p2 = Product.objects.create(name='mula', price=5)
>>> serializer = ProductSerializers(p1)
>>> print(serializer.data)
{'id': 1,'name': 'alu', 'price': 10}
```
At this point we've translated the model instance into Python native datatypes. To finalize the serialization process we render the data into json.

```
>>> from rest_framework.renderers import JSONRenderer
>>> serializer = ProductSerializers(p1)
>>> json = JSONRenderer().render(serializer.data)
>>> print(json)
'{"id": 1,"name": "alu", "price": 10}'
```
Read Serializers online:<https://riptutorial.com/django-rest-framework/topic/8871/serializers>

## <span id="page-35-0"></span>**Chapter 10: Token Authentication With Django Rest Framework**

### <span id="page-35-1"></span>**Examples**

<span id="page-35-2"></span>**ADDING AUTH FUNCTIONALITY**

Django REST Framework has some authentication methods already built in, one of them is Token based, so first thing to do is to tell our project we're going to use rest framework's authentication. Open settings.py file and add the highlighted line.

```
INSTALLED_APPS = (
    'django.contrib.admin',
     'django.contrib.auth',
     'django.contrib.contenttypes',
     'django.contrib.sessions',
     'django.contrib.messages',
     'django.contrib.staticfiles',
     'rest_framework',
     'rest_framework.authtoken',
     'test_app',
)
```
As we've added a new app to the project, we must synchronize

python manage.py migrate

#### **CREATING A SUPERUSER IN DJANGO**

In order to use authentication, we can rely on django users model, so the first thing to do is to create a superuser.

python manage.py createsuperuser

#### <span id="page-35-3"></span>**GETTING THE USER TOKEN**

Token authentication functionality assigns a token to a user, so each time you use that token, the request object will have a user attribute that holds the user model information. Easy, isn't it?

We'll create a new POST method to return the token for this user, as long as the request holds a correct user and password. Open **views.py** located at test\_app application folder.

```
from rest_framework.response import Response
from rest_framework.authtoken.models import Token
from rest_framework.exceptions import ParseError
from rest_framework import status
```

```
from django.contrib.auth.models import User
# Create your views here.
class TestView(APIView):
     """
    "" ""
     def get(self, request, format=None):
        return Response({'detail': "GET Response"})
     def post(self, request, format=None):
         try:
            data = request.DATA
         except ParseError as error:
            return Response(
                 'Invalid JSON - {0}'.format(error.detail),
                 status=status.HTTP_400_BAD_REQUEST
) if "user" not in data or "password" not in data:
             return Response(
                 'Wrong credentials',
                 status=status.HTTP_401_UNAUTHORIZED
) user = User.objects.first()
         if not user:
            return Response(
                'No default user, please create one',
                status=status.HTTP_404_NOT_FOUND
) token = Token.objects.get_or_create(user=user)
         return Response({'detail': 'POST answer', 'token': token[0].key})
```
#### <span id="page-36-0"></span>**USING THE TOKEN**

Let's create a new View that requires this authentication mechanism.

We need to add these import lines:

```
from rest_framework.authentication import TokenAuthentication
from rest_framework.permissions import IsAuthenticated
```
and then create the new View in the same views.py file

```
class AuthView(APIView):
""""
     Authentication is needed for this methods
     """
     authentication_classes = (TokenAuthentication,)
     permission_classes = (IsAuthenticated,)
    def get(self, request, format=None):
         return Response({'detail': "I suppose you are authenticated"})
```
As we did on previous post, we need to tell our project that we have a new REST path listening,

ON test app/urls.py

```
from rest_framework.urlpatterns import format_suffix_patterns
from test_app import views
urlpatterns = patterns('test_app.views',
    url(r'^', views.TestView.as_view(), name='test-view'),
   url(r'^auth/', views.AuthView.as_view(), name='auth-view'),
)
urlpatterns = format_suffix_patterns(urlpatterns)
```
#### <span id="page-37-0"></span>**Using CURL**

#### If a curl would be run against this endpoint

```
curl http://localhost:8000/auth/
op : {"detail": "Authentication credentials were not provided."}%
```
#### would return a **401 error UNAUTHORIZED**

but in case we get a token before:

```
curl -X POST -d "user=Pepe&password=aaaa" http://localhost:8000/
{"token": "f7d6d027025c828b65cee5d38240aec60dffa150", "detail": "POST answer"}%
```
and then we put that token into the header of the request like this:

```
curl http://localhost:8000/auth/ -H 'Authorization: Token
f7d6d027025c828b65cee5d38240aec60dffa150'
op: {"detail": "I suppose you are authenticated"}%
```
Read Token Authentication With Django Rest Framework online: [https://riptutorial.com/django](https://riptutorial.com/django-rest-framework/topic/9087/token-authentication-with-django-rest-framework)[rest-framework/topic/9087/token-authentication-with-django-rest-framework](https://riptutorial.com/django-rest-framework/topic/9087/token-authentication-with-django-rest-framework)

## <span id="page-38-0"></span>**Chapter 11: Using django-rest-framework with AngularJS as front-end framework.**

### <span id="page-38-1"></span>**Introduction**

In this topic we will look at how to use Django REST Framework as a backend API for a AngularJS app. The main issues that arise between using DRF and AngularJS together generally revolve around the HTTP communication between the two technologies, as well as the representation of the data on both ends, and finally how to deploy and architect the application/system.

## <span id="page-38-2"></span>**Examples**

<span id="page-38-3"></span>**DRF View**

```
class UserRegistration(APIView):
    def post(self, request, *args, **kwargs):
         serializer = UserRegistrationSerializer(data=request.data)
       serializer.is valid(raise exception=True)
        serializer.save()
        return Response(serializer.to_representation(instance=serializer.instance),
status=status.HTTP_201_CREATED)
```
### <span id="page-38-4"></span>**Angular Request**

```
$http.post("\<domain\>/user-registration/", {username: username, password: password})
      .then(function (data) {
         // Do success actions here
      });
```
Read Using django-rest-framework with AngularJS as front-end framework. online: [https://riptutorial.com/django-rest-framework/topic/10893/using-django-rest-framework-with](https://riptutorial.com/django-rest-framework/topic/10893/using-django-rest-framework-with-angularjs-as-front-end-framework-)[angularjs-as-front-end-framework-](https://riptutorial.com/django-rest-framework/topic/10893/using-django-rest-framework-with-angularjs-as-front-end-framework-)

## <span id="page-39-0"></span>**Credits**

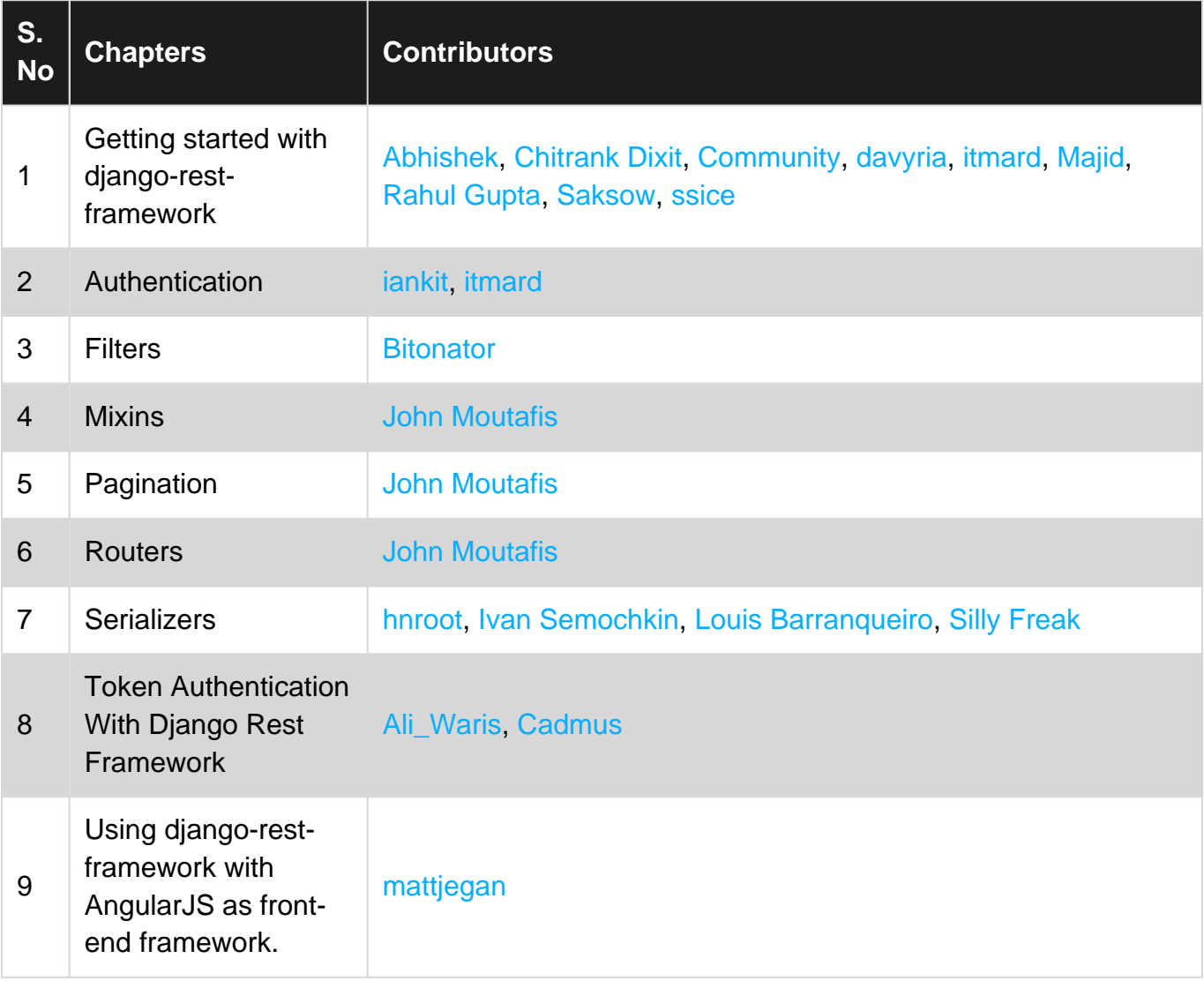